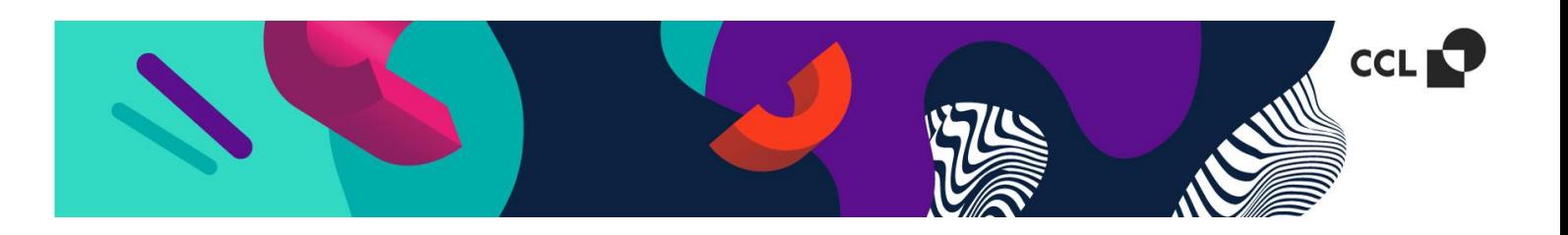

## **Jak dodać biały poddruk na srebrnym (metalizowanym) surowcu?**

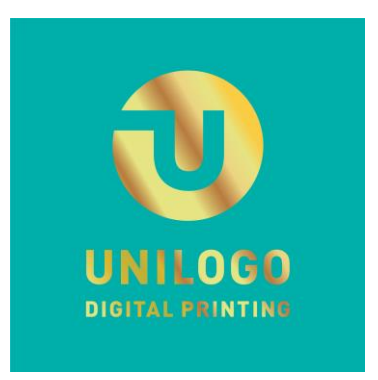

Załóżmy, że na wydruku chcemy uzyskać efekt złotego logotypu, a tło pozostaje w bazowym kolorze z białym poddrukiem.

**[T U T A J](https://unilogo-drukarnia.pl/userfiles/files/file-wzor-pliku-produkcyjnego-etykiet-samoprzylepnych-przygotowanych-do-druku-na-materiale-metalizowanym-lub-transparentnym-format-100x100-697bd934218769deb6f46ce3e4c98f94.pdf)** znajduje się wzorcowy plik, z którego będziemy korzystać w poradniku.

Elementy z białym poddrukiem wyglądają jak wydrukowane na kartce papieru, czyli na białym podłożu. Z kolei obiekty bez poddruku na folii srebrnej są metaliczne - **nie dotyczy to jednak bieli i czerni**.

## **Krok po kroku**

Na wstępie należy utworzyć kolor dodatkowy WHITE - czyli białą farbę. W tym celu otwieramy **Okno > Próbki**. W nowym oknie wybieramy opcję **Nowa próbka**:

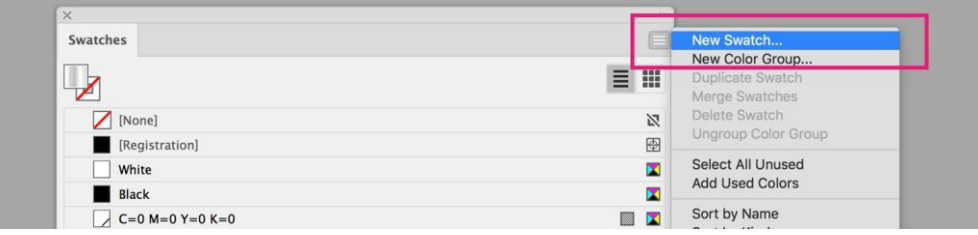

Uzupełniamy pola **Nazwa próbki**, **Typ koloru**, **Tryb kolorów** i **Cyan** wg wartości podanych poniżej.

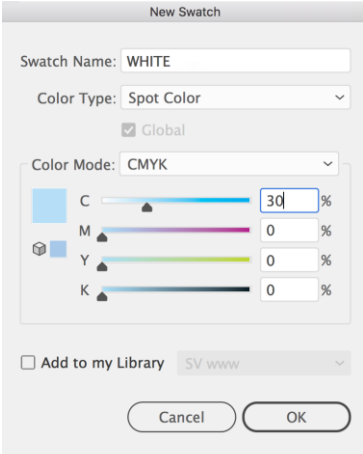

Nazwa próbki : **WHITE**

Typ Koloru: **Specjalny**

Tryb kolorów: **CMYK**

Cyan: **30%t**

Zabarwienie próbki **WHITE** – tutaj Cyan 30% – ułatwia pracę nad projektem, ale nie ma znaczenia w procesie druku. Próbce możemy nadać dowolny kolor.

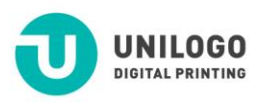

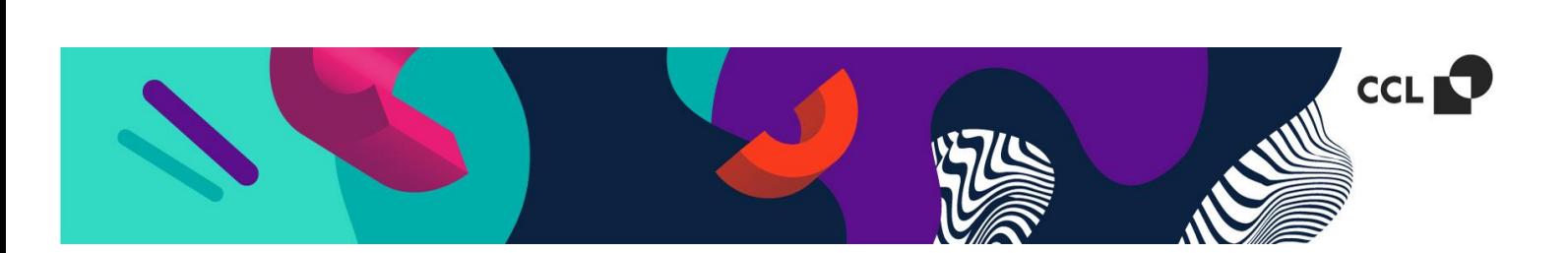

Ustaliliśmy, że na srebrnej folii chcemy osiągnąć efekt złoconego logotypu. W tym celu należy zaznaczyć obiekt, który ma być metaliczny i w zakładce **Kolor** barwimy ten obszar na pożądany odcień żółtego, który na metalicznym podłożu bez poddruku będzie odbierany jako kolor złoty.

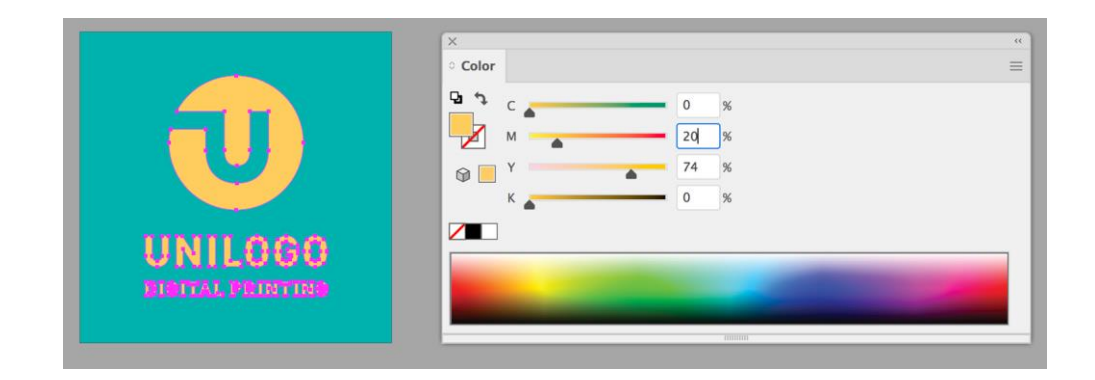

Kolejny etap stanowi skopiowanie tła, wklejenie go powyżej na nową warstwę i wypełnienie nową próbką koloru **WHITE**.

Aby obiekt w kolorze **WHITE** nie zakrywał koloru tła musimy nadać temu obiektowi atrybut **overprint fill** (nadruk wypełnienia).

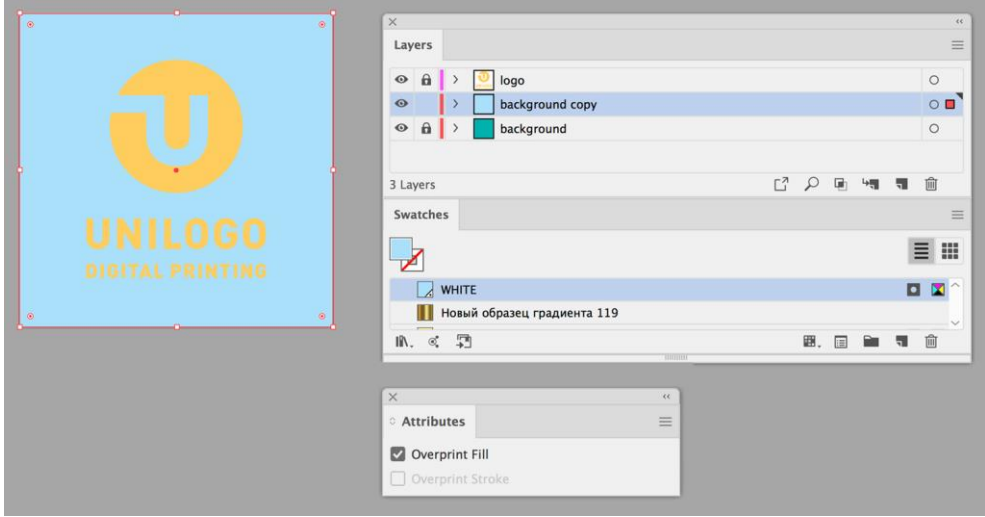

Finalnie sprawdzamy poprawność projektu (tzn. czy pożądane elementy są metaliczne) wybierając **Okno > Podgląd rozbarwień**.

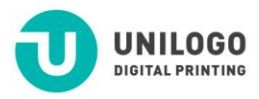

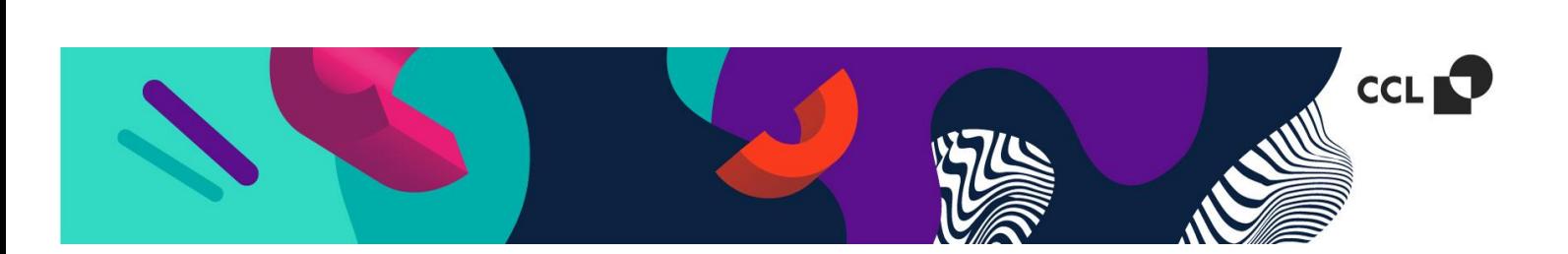

W otrzymanym oknie zostawiamy ikonkę przy  $\bullet$  próbce WHITE odznaczając pozostałe kolory w celu sprawdzenia poprawności podłożenia białego poddruku.

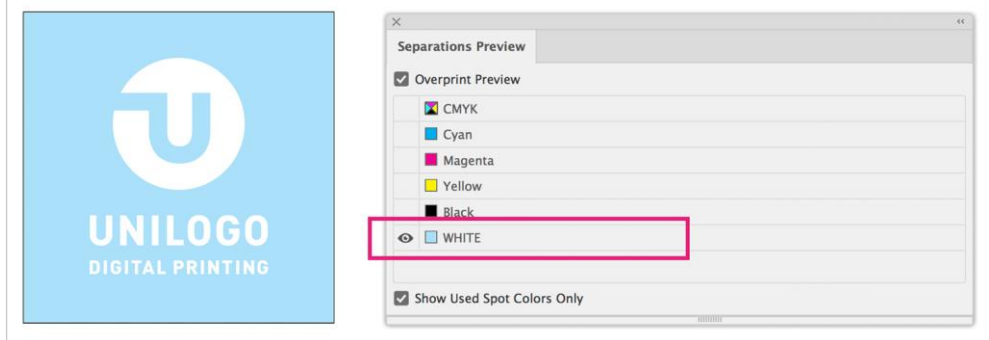

Kolor błękitny – miejsca gdzie na metalizowanym podłożu pojawi się biała farba.

Kolor biały – miejsca, w których pozostałe kolory w projekcie zostaną wydrukowane bezpośrednio na metalicznym podłożu.

Warto też odznaczyć tylko separację **WHITE**, aby sprawdzić czy reszta grafiki nie zniknie - tak może się wydarzyć, gdy nie zaznaczymy overprint'u na elementach zdefiniowanych jako **WHITE**.

W poprawnie przygotowanym pliku, po wyłączeniu widoczności **WHITE**, powinny pojawić się pozostałe elementy projektu.

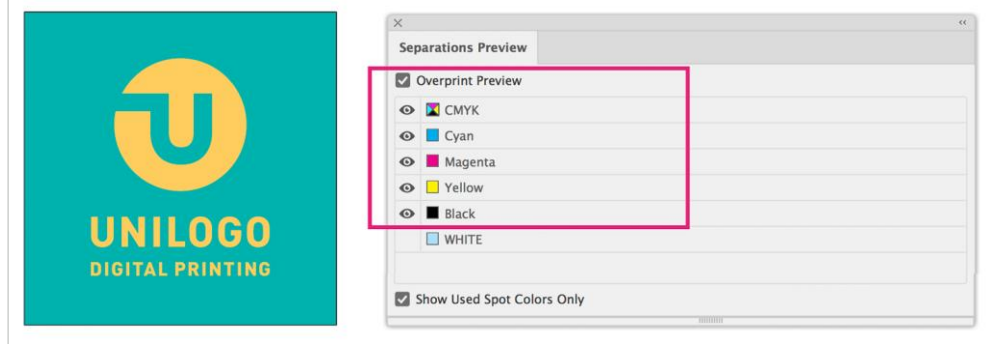

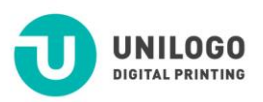